## **¿Cómo Acceder al SIAR?**

Para ingresar al Sistema de Información Ambiental Regional -SIAR Apurímac, puede hacerlo de 2 formas:

- Escribiendo SIAR Apurimac en el buscador de Google, ó
- Ingresando la direccion web **http://siar.regionapurimac.gob.pe**

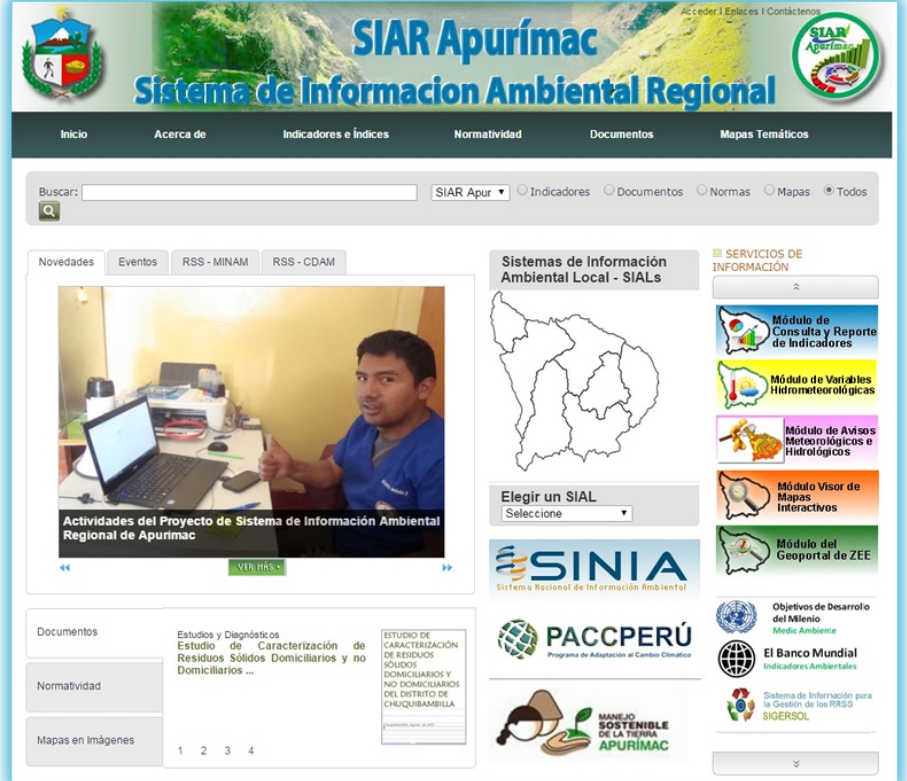

Para acceder a información de **Indicadores**, se ingresa a través del menu principal - opción Indicadores e Índices - **Indicadores** ó haciendo check a la opción Indicadores - buscar. Muestra una lista de información cuantitativa, que nos permite medir el estado del ambiente en sus distintas variables.

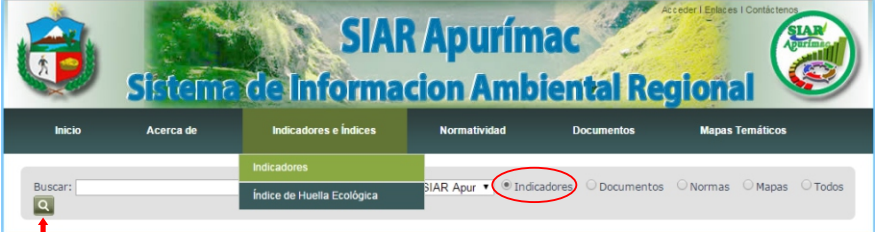

De igual forma se accede a la información de Normatividad, Documentos y Mapas Temáticos (formato jpg).

## **¿Cómo Acceder a los Módulos?**

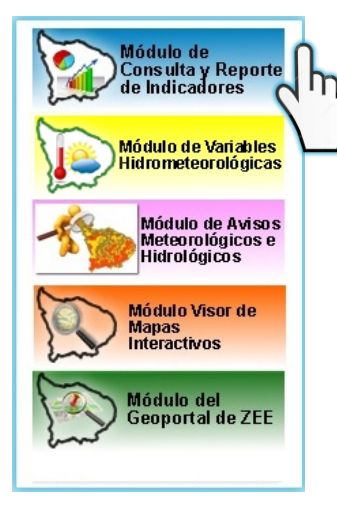

Para acceder a la información de los siguiente módulos:

- Módulo de Consulta y Reporte de Indicadores
- Módulo de Variables Hidrometeorológicas
- Módulo de Avisos Metereológicos e Hidrológicos
- Módulo Visor de Mapas Interactivos
- Módulo del Geoportal de ZEE

Deberá sobreponer el mouse en el botón del módulo al que desea ingresar, los menús que presentan estos módulos son muy sensillos de manejar.

## **¿Cómo Acceder a los SIALs?**

En provincias se tiene implementado los Sistemas de Información Ambiental Local - SIALs, sistemas que están articulados con el Sistema de Información Ambiental Regional - SIAR (Regional) y el Sistema Nacional de Información Ambiental - SINIA (Nacional)

Cada SIAL cuenta con un administrador, personal de la Municipalidad Provincial responsable de actualizar la información correspondiente a su Provincia. Se puede acceder de la siguiente manera:

- Desde la página web del SIAR, sobreponiendo el mouse en el mapa de Apurímac y eligiendo el SIAL al que desea ingresar ó seleccionando a través del menu desplegable, tal como lo muestra la figura, ó
- Escribiendo en el buscador de Google el nombre del SIAL al que desea ingresar (Ejemplo SIAL Abancay), ó
- Ingresando la dirección web del SIAL al que desea ingresar:
	-
	-
	-
	-
	-
	-
	-

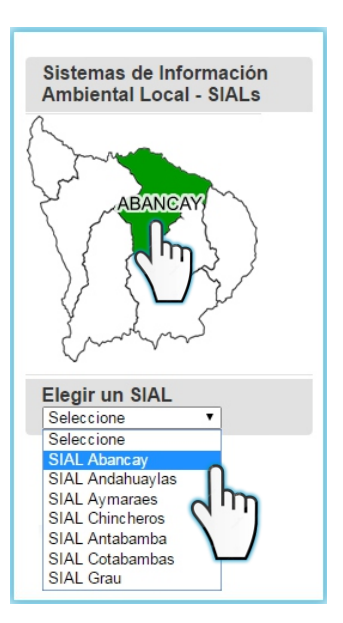

 http://sial.muniabancay.gob.pe Sistema de Información Ambiental Local - SIAL Abancay http://sial.muniandahuaylas.gob.pe Sistema de Información Ambiental Local - SIAL Andahuaylas http://sial.muniantabamba.gob.pe Sistema de Información Ambiental Local - SIAL Antabamba http://sial.muniaymaraes.gob.pe Sistema de Información Ambiental Local - SIAL Aymaraes http://sial.munichincheros.gob.pe Sistema de Información Ambiental Local - SIAL Chincheros http://sial.munigrau.gob.pe Sistema de Información Ambiental Local - SIAL Grau http://sial.munitambobamba.gob.pe Sistema de Información Ambiental Local - SIAL Tambobamba